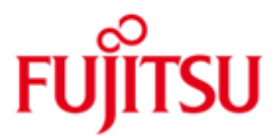

## Fujitsu Software BS2000 ROBAR-CL

Version 7.0A April 2016

Readme file

All rights reserved, including intellectual property rights.

Technical data is subject to modifications and delivery is subject to availability. Any liability that the data and illustrations are complete, actual or correct is excluded. Designations may be trademarks and/or copyrights of the respective manufacturer, the use of which by third parties for their own purposes may infringe the rights of such owner.

Copyright (C) 2016 Fujitsu Technology Solutions GmbH

Fujitsu and the Fujitsu logo are trademarks or registered trademarks of Fujitsu Limited in Japan and other countries. BS2000 is a trademark of Fujitsu Technology Solutions GmbH in Germany and other countries.

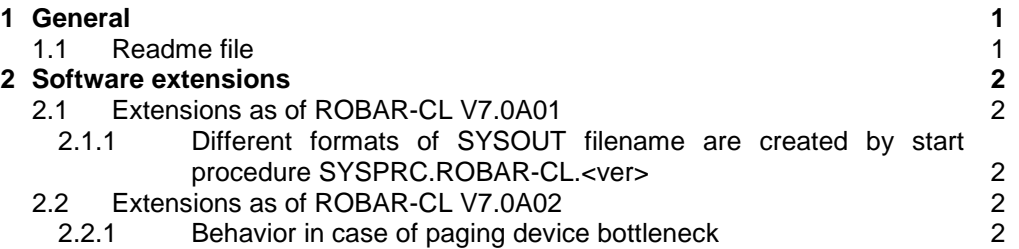

# <span id="page-2-0"></span>**1 General**

A new edition of the user manual has been published for ROBAR V7.0A. Therefore, the readme file refers to the user manual of the version: "ROBAR V7.0A" (edition April 2015).

Order number for the English edition: U5324-J-Z125-9-76

Order number for the German edition: U5324-J-Z125-9

The documentation is also available at [http://manuals.ts.fujitsu.com.](http://manuals.ts.fujitsu.com/)

### <span id="page-2-1"></span>**1.1 Readme file**

This readme file contains all modifications since the publication of the user manual for ROBAR V7.0A. For work with ROBAR-CL V7.0A you will need this readme file and the corresponding handbook.

The current README files are also provided on the manuals server at [http://manuals.ts.fujitsu.com.](http://manuals.ts.fujitsu.com/)

## <span id="page-3-0"></span>**2 Software extensions**

This chapter shows the description of additional functions and improvements for ROBAR-CL V7.0A, modifications of its installation files.

### <span id="page-3-1"></span>**2.1 Extensions as of ROBAR-CL V7.0A01**

#### <span id="page-3-2"></span>**2.1.1 Different formats of SYSOUT filename are created by start procedure SYSPRC.ROBAR-CL.<ver>**

The ROBAR-CL start procedure assigns the SYSOUT to file with name format SYSRPT.ROBAR-CL.<ver>.<DCAM name>.<TSN> only if SDF-P is installed. In that case SYSOUT file is created for every new TSN. Such SYSOUT files must be deleted manually to avoid saturating the disk space.

Otherwise (if SDF-P is not installed) the old format of the filename is used SYSRPT.ROBAR-CL.<ver>.<DCAM name>.SYSOUT. It means that the SYSOUT file is always created with the same name and after ROBAR-CL restart the SYSOUT file is rewritten.

### <span id="page-3-3"></span>**2.2 Extensions as of ROBAR-CL V7.0A02**

#### <span id="page-3-4"></span>**2.2.1 Behavior in case of paging device bottleneck**

When paging device saturation is encountered ROBAR-CL processing is set on hold and continues automatically when the saturation situation is released.